# Aardvark: Composite Visualizations of Trees, Time-Series, and Images

[Devin Lange](https://orcid.org/0000-0002-3467-0294) **in**, [Robert Judson-Torres](https://orcid.org/0000-0002-6559-0553) **in**, [Thomas A. Zangle](https://orcid.org/0000-0001-5899-3517) **in**, and [Alexander Lex](https://orcid.org/0000-0001-6930-5468) **in** 

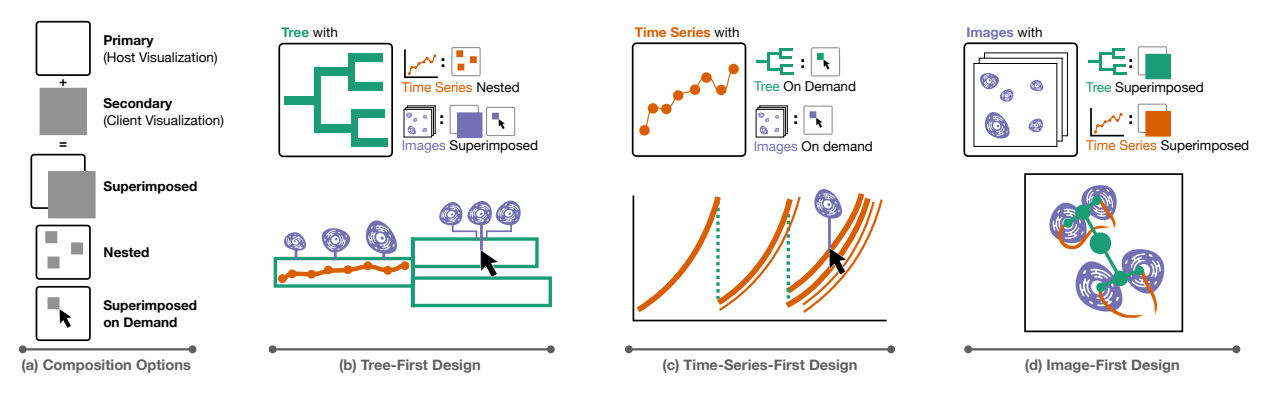

<span id="page-0-0"></span>Fig. 1: Visualization composition options and visualization designs for the composite visualization of cell microscopy data. (a) Composition options for integrating visualizations in one view. First, a primary data type and visual encoding are chosen as the host visualization, and then additional data is added via composition as client visualizations. (b) The Tree-First Design uses a node-link diagram for the primary encoding (green), juxtaposes time-series on the nodes (orange), and superimposes cell image data at regular intervals and on demand (violet). (c) The Time-Series-First Design employs a line chart for the time-series data (orange) and superimposes topological data (green) and image data (violet) on demand. (d) The Image-First Design superimposes tree data and time-series data (cell movement) in the same coordinate system as the images.

**Abstract**—How do cancer cells grow, divide, proliferate and die? How do drugs influence these processes? These are difficult questions that we can attempt to answer with a combination of time-series microscopy experiments, classification algorithms, and data visualization. However, collecting this type of data and applying algorithms to segment and track cells and construct lineages of proliferation is error-prone; and identifying the errors can be challenging since it often requires cross-checking multiple data types. Similarly, analyzing and communicating the results necessitates synthesizing different data types into a single narrative. State-of-the-art visualization methods for such data use independent line charts, tree diagrams, and images in separate views. However, this spatial separation requires the viewer of these charts to combine the relevant pieces of data in memory. To simplify this challenging task, we describe design principles for weaving cell images, time-series data, and tree data into a cohesive visualization. Our design principles are based on choosing a primary data type that drives the layout and integrates the other data types into that layout. We then introduce Aardvark, a system that uses these principles to implement novel visualization techniques. Based on Aardvark, we demonstrate the utility of each of these approaches for discovery, communication, and data debugging in a series of case studies.

**Index Terms**—Visualization, Cell Microscopy, View Composition.

## **1 INTRODUCTION**

Time-series cell microscopy is an essential method to understand the behavior of cells in a variety of fields in the life sciences and plays a large role in the study of cancer. Cancer is a disease caused by the unregulated growth and division of cells. One way to better understand this disease is to collect data with a microscope on cancer cells as they grow and divide. Microscopic images of the cells growing and dividing form the raw data of many derived analysis methods. Once cells are segmented to find their boundary and tracked over time, time-series data of derived cell attributes can describe changes in the attributes of a cell, such as its size, shape, or motion, over time. Finally, identifying cell divisions and recording the parent-child relationship produces an inheritance tree that describes the lineages of cells.

- *• Devin Lange is with the University of Utah. E-mail: devin@sci.utah.edu*
- *• Robert Judson-Torres is with the University of Utah. E-mail: Robert.Judson-Torres@hci.utah.edu*
- *• Thomas A. Zangle is with the University of Utah. E-mail: tzangle@chemeng.utah.edu*
- *• Alexander Lex is with the University of Utah. E-mail: alex@sci.utah.edu*

*This is the authors' preprint version of this paper.*

Collecting such data can be challenging; it requires expertise in constructing and programming automated microscopes, physically preparing experiments in the lab, implementing machine learning and algorithms to perform image analysis, and analyzing the derived data. As with any complex data acquisition and processing pipeline, things can go wrong at any of these steps. Consequently, determining if and where errors exist, analyzing the results, and communicating those results can be challenging.

For this complex multivariate data, it can be difficult or even impossible to form conclusions using one type of data. For example, if a sudden decrease in cell size is observed, it is impossible to determine if that change represents a real biological phenomenon (the cell dying) or an error in the data (a segmentation failure) without reviewing the image data. Although an expert can often distinguish between these possibilities when reviewing the image data, matching the observed effect in the time-series data to the right cell in the right image is a tedious process with current methods. When constructing tree visualizations for lineage data, we run into a similar issue; matching nodes in the tree to time-series or image data is difficult. In our work, we tackle these issues.

There are two main contributions in this paper. First, we describe design principles for composite visualizations of images, time-series, <span id="page-1-0"></span>and tree data by choosing a primary encoding and embedding the secondary data types within it. Next, we apply these design principles to our data (cell images, time-series data, and lineages) and implement it in a visualization system we call Aardvark. Aardvark includes three novel visualization designs that make the correspondence between data types easy to understand. We demonstrate the utility of this technique for data exploration, quality control, and communication with three case studies of cancer cell microscopy data.

## **2 RELATED WORK**

Our work is related to visualizations of cell microscopy data, multivariate trees, and imaging data. To our knowledge, no prior work combines all three of these modalities into one framework.

## **2.1 Cell Biology Visualizations**

Many visualization tools are tailored to the life sciences. For instance, genomics  $[40, 41, 54]$  $[40, 41, 54]$  $[40, 41, 54]$  $[40, 41, 54]$  $[40, 41, 54]$ , connectomics  $[1, 4, 68]$  $[1, 4, 68]$  $[1, 4, 68]$  $[1, 4, 68]$  $[1, 4, 68]$ , and histology [\[26,](#page-9-1) [31,](#page-9-2) [65,](#page-10-4) [71\]](#page-10-5) have utilized visualizations. Imaging data, in particular, is well-suited for visualizations due to the inherent visual nature of the data [\[70\]](#page-10-6). Visualizations of imaging data have been applied to subcellular structures [\[14,](#page-9-3)[67\]](#page-10-7). However, for our use case, we are interested in the analysis of whole cells, not subcellular structures. Visualizations for single-cell analysis can be utilized in different ways. Polyphony uses visualizations to help researchers annotate cell types [\[13\]](#page-9-4). This work differs from ours in that it does not include images of cells, and that it focuses on cell-type annotation. However, it illustrates why fully automated approaches are insufficient for this domain. Single-cell analysis can also be applied to drug screening by measuring the differences in cell populations when exposed to different drugs. Screenit is a visualization approach for doing this type of screening [\[19\]](#page-9-5). There are also more general frameworks for analyzing and visualizing single-cell data. CellProfiler is a system for cell image analysis [\[11\]](#page-9-6), and Cell-Profiler Analyst extends the base system to support data exploration with visualizations [\[27\]](#page-9-7). SpatialData links images of cells with their positions [\[43\]](#page-10-8). Finally, Vitessce provides multiple linked visualizations for exploring and analyzing single-cell data [\[28\]](#page-9-8). However, none of these frameworks provide a visualization that combines time-series, trees, and imaging data.

Live cell microscopy tracks the development of cells under a microscope. The idea of visualizing these tracks has been around for at least two decades [\[18\]](#page-9-9). In the last decade, automation of data collection and tracking has become more prevalent [\[23,](#page-9-10) [45\]](#page-10-9). Our collaborators use commercial systems — such as Livecyte [\[2\]](#page-9-11) and HoloMonitor [\[62\]](#page-10-10) as well as code developed within their labs. These systems use quantitative phase imaging (QPI) to measure the mass of individual cells [?]. Our previous work, Loon [\[33\]](#page-9-12), visualized this QPI data; however, Loon does not consider lineages. Pretorius et al. define six classes of visualizations for live cell microscopy data [\[56\]](#page-10-11). Our approach utilizes three of these classes (spatial embedding, temporal plots, and lineage diagrams) along with the raw imaging data.

The most closely related live cell microscopy visualization systems focus on studying how individual cells grow into organisms or the process of embryogenesis. The mechanisms that drive how humans are assembled have fascinated scientists for centuries; visualizations have been part of this journey from early on and continue to this day [\[15,](#page-9-13) [53\]](#page-10-12). Meyer et al. developed MulteeSum to compare the embryo development of fruitflies [\[47\]](#page-10-13). However, cell lineages are not collected or visualized in this work; instead, the spatial relationship of cells is utilized. Still, domain scientists value visualization tools for showing the actual tree information of the cell lineage [\[12\]](#page-9-14). CeLaVi is one such tool that links a lineage diagram with 3D cell positions [\[58\]](#page-10-14). LineageD is another tool that also supports editing cell lineage labels [\[24\]](#page-9-15). However, both record a snapshot of the cells in time and determine relationships from that snapshot. This differs from our work in that the full lineage development is recorded. Finally, Pretorius et al. utilize cell lineages for analyzing cancer growth. This makes their work the most similar to ours [\[55\]](#page-10-15). Their work uses lineages as a way to characterize differences in ongoing cell development. They do combine the tree data of the lineages with the temporal data in a way similar to

ours. However, they have event data instead of time-series data and do not incorporate images into the visualization.

## **2.2 Tree Visualizations**

The use of trees in visualizations are a well-studied and active area of research [\[60,](#page-10-16) [61\]](#page-10-17) In addition to the various methods for visualizing tree topologies, work has been done to combine network and tree visualizations with other dimensions of data [\[51\]](#page-10-18). These approaches share some similarities with Aardvark, but all differ in key ways.

First, Beham et al. incorporate images of generated geometries into a radial tree visualization [\[3\]](#page-9-16). To the best of our knowlege, this is the only example of a tree visualization that also integrates imaging data. However, the nodes of the tree lack time-series data, and while there are some non-temporal attributes, these are not included directly in the tree visualization.

Visualizations that combine trees with other attributes are more common in the literature. Nobre et al. visualizes genealogy data with related attributes by aligning nodes of the tree with rows in a table [\[49\]](#page-10-19). A similar approach is taken in Juniper for a more general-purpose tree plus attribute visualization [\[52\]](#page-10-20). Dendrograms linked with heatmaps [\[20,](#page-9-17) [38,](#page-9-18) [64\]](#page-10-21). In contrast to the trees we consider, dendrograms augment the heatmap by indicating the similarity between rows of attribute data. Phylogenetic trees are also sometimes visualized alongside a heatmap [\[6,](#page-9-19) [30,](#page-9-20) [34\]](#page-9-21). Here, the tree displays the relationships of species to compare them with the measured attributes. However, for both dendrograms and phylogenetic trees, no time-series or imaging data is visualized.

There has been some work to combine temporal data with trees. There are several approaches for visualizing tree structures that change over time [\[10,](#page-9-22) [22,](#page-9-23) [29,](#page-9-24) [66\]](#page-10-22). However, we are interested in a single tree structure where attributes on each node vary over time. Icicle plots are a classic tree visualization technique that is often used for function call profiling [\[32\]](#page-9-25). Shreck et al. organize time-series charts in a spaceefficient TreeMap layout [\[59\]](#page-10-23). This layout may be appropriate for hierarchically clustering similar time-series data. However, our work requires a more direct encoding of parent-child relationships. There are a few techniques that are more similar to our own. Burch et al. align a tree with time-series data  $[8, 9]$  $[8, 9]$  $[8, 9]$  Similarly, Nobre et al. also show time-series data in a tree layout [\[50\]](#page-10-24). Although both of these resemble our approach, neither incorporates imaging data.

## **2.3 Image Snippets**

We use the term *image snippet* or *snippet* to refer to a region of an image or video that is cut or *snipped* from its source and displayed in other contexts. Snippets can be useful for extracting the most interesting part of an image or video, especially if the original image is large or complex.

Small but important regions can be identified and extracted from large multiscale images. Lekschas et al. apply this principle to multi-scale images [\[36\]](#page-9-28) and genome interaction matrices [\[35\]](#page-9-29). Ghani et al. do the same with network visualizations [\[21\]](#page-9-30). The image datasets we work with are not multiscale, however, extracting individual cells into snippets enables combining them with other data types.

For complex multichannel images, there may be too many channels of information to display simultaneously, requiring an interactive approach. For Scope2Screen, Jessup et al. use the concept of a scope to interactively display a snippet at a higher resolution with different channels highlighted [\[26\]](#page-9-1). In contrast, our approach is focused on combining images with their derived metadata, not understanding many different image channels at once.

When interacting with data to either correct errors or modify designs, snippets can serve as a preview for possible user actions. Choi et al. show snippets of classification recommendations for microscopy images [\[14\]](#page-9-3). Similarly, Coffey et al. use preview snippets to show potential design alternatives for medical devices [\[16\]](#page-9-31). However, our approach is focused on the display of data currently present and does not incorporate modifications to the data.

When there are many images, exemplars can be used to represent an entire group. Lekschas et al. group similar images into *piles* and show

*© 2024 IEEE. This is the author's version of the article that has been published in IEEE Transactions on Visualization and Computer Graphics. The final version of this record is available at: [xx.xxxx/TVCG.201x.xxxxxxx/](https://doi.org/xx.xxxx/TVCG.201x.xxxxxxx/)*

<span id="page-2-3"></span><span id="page-2-0"></span>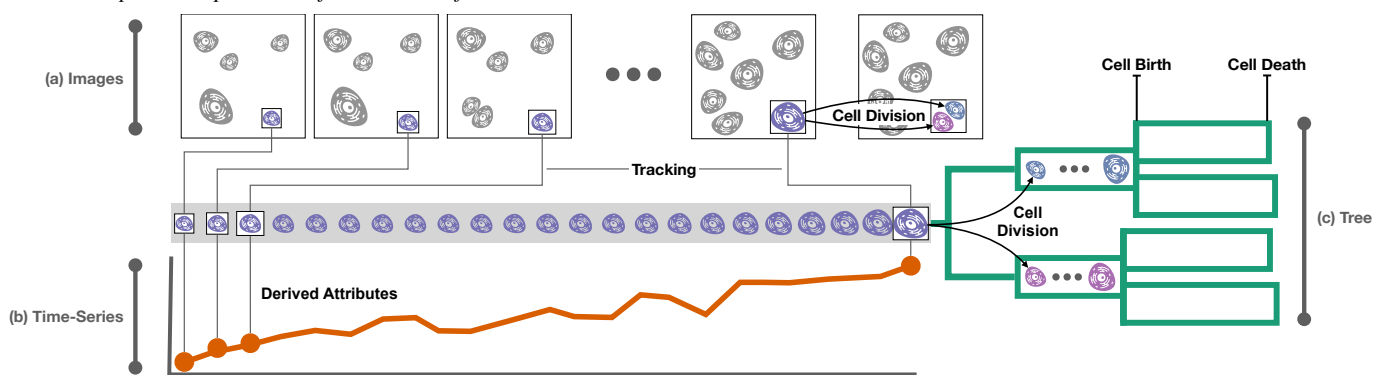

Fig. 2: Illustration of the data acquisition pipeline. (a) Images of cells (violet) over time are the input data type for the pipeline. (b) Cell segmentation produces outlines of cells and various derived attributes (orange), such as the area, mass, or shape of the cell. (c) Lineages (family trees, green) of cells are constructed by observing cell divisions and matching the daughter cells with the parent cell.

an exemplar image on top to represent that pile [\[37\]](#page-9-32). In Loon, exemplar cells are selected for each experimental condition by sampling from metadata distributions [\[33\]](#page-9-12). In our work, we focus on designing a fundamental detailed visualization for a single lineage.

For long videos, selecting individual frames can produce a static array of images that summarize the most important developments of the video. Lue et al. use this idea to create a visualization of news videos to summarize the important stories in a day [\[39\]](#page-9-33). Similarly, Yang et al. identify key frames in surveillance videos to quickly summarise the events in a video [\[72\]](#page-10-25). In our work, we identify key frames in a cell's development to summarize it.

## **3 DATA**

In this section, we describe the data Aardvark was designed to visualize. We provide essential details on how data is collected and processed in a time-series microscopy experiment.

Our collaborators take several steps to collect and process cell lineage data. First, Images of cells are taken repeatedly over the course of hours to days (Figure [2a](#page-2-0)). Next, cells are segmented to find their boundaries, resulting in *segmentations*. Cell segmentations are then tracked over time, resulting in *cell tracks* that ideally capture the lifetime of a cell. Attributes, such as mass, area, shape descriptors, and experiment-specific attributes, such as fluorescence, are derived from these segmentations. Spatial attributes, such as the center of each cell, are also recorded. These derived attributes over time comprise the Time-Series data (Fig. [9b](#page-6-0)). Finally, when a parent cell divides into two daughter cells, that division is identified, and the relationship between the cell tracks is recorded. This Tree of cell relationships includes the start and end time at each node. We refer to a tree as a *cell lineage* (Figure [2c](#page-2-0)).

We illustrate our work with three datasets that utilize cell lineages to inquire about fundamental scientific questions. Each dataset contains 2,000–100,000 cells, 30–4,500 cell tracks, and 4–156 lineages. The largest lineages for each dataset are tracked 5–13 generations and contain 9–219 cell tracks. The imaging data contains 200–3,000 imaging frames at a resolution between 160x160 and 800x800. The total size of the datasets range between 380 MB and 1.25 GB. We will describe the individual datasts in more detail in Section [8.](#page-7-0)

## **4 DOMAIN TASKS**

This work is the result of a four-year and ongoing collaboration with the Zangle Lab and the Judson-Torres Lab [\[33\]](#page-9-12). The first author attended group meetings and worked closely with graduate students and postdocs in these labs, formatting data and debugging code during that time. Furthermore, while designing and implementing Aardvark, the authors met on a recurring basis to discuss ideas and feedback on earlier versions of the tool. A static version of this visualization has already been included in work submitted for publication [\[74\]](#page-10-26). Throughout this collaboration, we identified the following domain goals.

## <span id="page-2-1"></span>**4.1 Quality Control Tasks**

Ensuring data quality is a difficult task that is critical to get right. We identified four sub-tasks, which are useful to discuss separately, yet are inherently intertwined, as issues with one aspect of the data tend to propagate into others.

- QC-Segmentation Although cell segmentation techniques are improving, it is still an ongoing challenge. This is largely because cancer cells are highly heterogeneous — they come in many shapes and sizes, which makes a one-size-fits-all algorithm difficult to construct. Cells can also overlap, and debris can influence tracking. Therefore, domain experts need to review the segmentations of their data to ensure that the current segmentation algorithm is performing within expectations.
- QC-Attributes Once cells are segmented, attributes about the cells can be derived. The types of attributes that can be measured depend on the particular instrument. Common attributes include mass, fluorescence, or a measure of roundness. These attributes are used, for instance, to see if different drugs affect cells' change in mass. Ensuring that the attributes are calculated correctly is essential for sound conclusions based on these analyses.
- QC-Tracking To measure the change in a cell over time, a segmented cell has to be tracked across frames. This can be challenging as cells can move out of frame or divide. Common issues include when two different cells are recorded as one incorrect *merged track* or when tracking is temporarily lost for a cell, resulting in *broken tracks*.
- QC-Lineage To study how cells proliferate, it is necessary to track cell lineages by identifying cell divisions and recording the correspondence between the parent and daughter cells. All the issues with segmentation and tracking can influence lineage tracing, but there are additional hurdles. For example, an algorithm can miss a cell division or record an incorrect division.

## <span id="page-2-2"></span>**4.2 Discovery Tasks**

Our collaborators want to study cell growth and propagation and the factors that influence it. In the following, we list representative domain tasks they are interested in.

- DA-Propagation When cells divide, they do not always split their cell material evenly between the two daughter cells. When this happens, how does it affect later generations? For instance, if one cell receives a small amount of a particular protein, will later generations continue to be deficient in this protein, or will they bounce back and return to normal levels?
- DA-Cell Cycle Cells go through "phases" in their lifetime, which is commonly referred to as the cell cycle. For example, shortly before cells divide, they get rounder and more compact. However,

<span id="page-3-2"></span>there are also cell attributes where the pattern before division is unknown and of interest.

- DA-Changes Generally, cells grow and change gradually. Thus, deviation from this behavior, such as drastic changes in cell morphology, are of interest to our collaborators. For instance, a large drop in mass can indicate that a cell is dying.
- DA-Comparison Identifying differences between cells is a common goal. For instance, analysts might ask how cancer cells respond to different drugs or how different branches of a cell lineage develop differently to the same drug. To answer this question, domain scientists may want to identify divergences in any of the available data types across conditions, even between branches of a tree.
- DA-Synchrony Healthy cells generally have roughly the same lifespan: two daughter cells born at the same time should undergo phases of the cell cycle synchronously. In contrast, unhealthy cells or cells exposed to drugs may exhibit more heterogeneity. Therefore, determining the synchrony of cells is of interest.

## <span id="page-3-1"></span>**4.3 Communication Tasks**

Our collaborators also need to disseminate their findings to their peers. Communicating findings based on complex data, as described in this paper, can be equally challenging to quality control and discovery tasks. We specifically designed Aardvark with communication in mind and list specific communication tasks below.

- COM-Explain Scientific work often involves complex experiments, ideas, and data. In particular, the data for cell microscopy includes multiple data types that each tell one part of the story. Distilling these data types into figures for use in papers and presentations is critical to conveying the main concepts.
- COM-Trust Simply understanding the message that authors are communicating is not enough. Readers must also have enough information to make a judgment on whether they trust the findings. Here, trust means that the audience can see evidence that supports their belief that the findings in the work are correct. Here we focus only on trust in the data, not the myriad of other factors that can affect trust.

#### **4.4 Task Abstraction**

These domain goals can be mapped to abstract visualization tasks. The most fundamental task for any of these is the synthesis of the three data types. Relating data elements between the three types and visualizing them together is the primary visualization challenge we address in this paper. In combination with this synthesis, there are three tasks: analyzing the topological structure of the cell lineage, viewing the trends of the cell attributes, and understanding the spatial relationships of cells. These abstract tasks can address all of the different domain goals. For instance, errors in the lineage data ([QC-Lineage](#page-2-1)) can be identified by examining the recorded *topology* and cross-checking it with the cells *spatial relationships*. Similarly, understanding how cell attributes change over generations ([DA-Propagation](#page-2-2)) requires viewing *trends* in those attributes and investigating how those trends relate to the topology.

## **5 DESIGN PRINCIPLES FOR VISUALIZING IMAGES, TIME-SERIES AND TREES**

In this section, we describe design principles for integrating three types of cell microscopy data (images, time-series, and trees).

Critically, understanding the full picture of cell development requires analyzing all of these data types together. Consequently, our visualization designs must also represent the different data types together. In our design process, we adopt Javed and Elmqvist's design space for composite visualizations. According to them, composite visualizations "combine multiple visualizations in the same visual space"  $[25]$ . We use this design space and describe considerations on how to choose visual encodings. We then introduce three designs (tree-first, image-first, and time-series-first) that implement these design principles for our data and tasks.

As part of our design process, we first identify a primary data type and select a visual encoding suitable for that data type. This primary encoding serves as the *host* visualization. Next, the secondary data types are embedded into this chart as *client* visualizations. We use a combination of *superimposed views* and *nested views* for our client visualizations, depending on the affordances of the host view. Superimposed views place the client visualization within the same space as the host view. Nested views nest the client visualization within the marks of the host visualization. In addition, when it is necessary to minimize overplotting in the host visualization, we show detailed charts on interaction, which we consider *superimposed detail on demand views*.

The choice of primary data type for a visualization depends on the analysis task. Although all three types are required for most analyses, some questions still prioritize certain features of the data. For instance, an understanding of the cell lineage topology will benefit from an explicit rendering of a tree diagram showing cell division. Alternatively, comparing the growth curves of multiple cells benefits from showing them in a line chart. Finally, spatial relationships of cells and their movements are best shown in a view that prioritizes the images of cells.

As a third step, we choose appropriate visual encodings for all data types and views. The choice of visual encoding is driven by the analysis tasks and by the needs of the other composite visualizations. Hence, in practice, the choice of visual encoding and composition are not strictly sequential but iterative and interleaved. For example, when choosing a visual encoding for the host visualization, we ask the question of whether the encoding can accommodate desired composite views. The layout and appearance of a node-link tree visualization, for example, can be modified to make space for nested or superimposed composite views without occlusion. Similarly, the choice of a visual encoding may limit the options available for client visualizations. For example, if the primary data type and host visualization is a space-filling image, any composition will lead to overlap. In this case, small and unobtrusive client visualizations or on-demand superimposition are good choices. Finally, client visual encodings should be chosen to work within the constraints of the clients, which typically have reduced space. For example, it might be prudent to choose compact visualizations that are still useful if just a few pixels are available.

Since our collaborators are interested in all of these questions and more, we designed three composite visualizations, each encoding a different primary data type. Furthermore, each of these visualizations can be *juxtaposed* and linked to form a visualization system. The rest of this section discusses the high-level design decisions for each of these composite views, while the next section gives details for their instantiation in Aardvark.

## **5.1 Tree-First Visualization Design**

The tree-first visualization (see Figure [3\)](#page-3-0) uses the tree data type as the primary encoding. The nodes of the tree not only represent topology but also the lifetime of cells. Time-series charts are then nested inside the nodes of the tree diagram. Finally, images are superimposed along the time-series chart as space allows, and user-selected images are shown on demand. The composition of this view is illustrated in Figure [1\(](#page-0-0)b).

<span id="page-3-0"></span>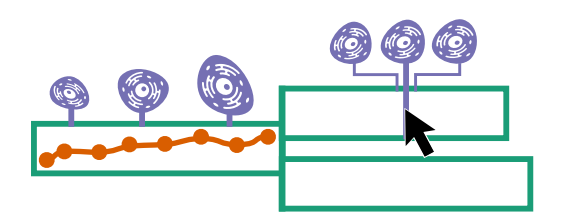

Fig. 3: Schematic of the tree-first visualization design. The primary data is the lineage, i.e., the tree capturing the relationship between the parent and the daughter cells (green). The horizontal sizes of the nodes are scaled to correspond to the cells' lifetime. A time-series dataset (orange) is nested, and cell images (violet) are superimposed, either using an automatic selection algorithm (left) or on demand (right).

<span id="page-4-3"></span><span id="page-4-0"></span>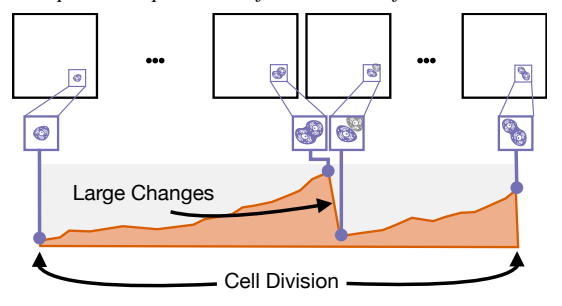

Fig. 4: Illustration of cell snippet selection. Cells snippets are extracted and shown at the beginning and the end (far left and far right) of the life of a cell. Additional snippets are shown when a large change in an attribute is detected. In this example, the attribute experiences a sudden drop. The associated cell image indicates that the reason is a cell division that was missed by the algorithm.

We use an explicit node-link representation for our *tree data*. The horizontal alignment and width of the nodes are determined by the start and end times of the cell tracks. Assuming correct data, these times correspond to the birth and division or death of the cell. The height of the node, as well as the spacing between nodes, can be adjusted based on analysis needs.

Nesting Time-Series. Within the node, we nest charts visualizing time-series data. As nodes are positioned and sized according to their birth and death time, the embedding and comparability of time-series data is straightforward. While there are various choices available to encode the time-series data, such as line charts or color maps, we use horizon charts [\[57\]](#page-10-27) to encode the data. Horizon charts scale to vertically compact spaces, which is important for visualizing large trees and showing multiple time-series simultaneously (Fig. [11\)](#page-7-1). The redundant encoding of discrete bands using color further increases scalability for cases when the chart is only a few pixels high, at which point color is the dominant visual encoding. A second advantage of using redundant color in the tree is that color-coding along tree nodes is often familiar to domain scientists, unlike horizon charts.

Superimposed Images.  $\ddot{\ddot{\bm{\xi}}}$  To provide context for the timeseries and topology data, we include images of individual cells superimposed along the horizon charts. The cell images are clipped from the *image data* based on segmentation information. Since the images are a secondary data type in this view, their size and position are constrained by the host visualization. Thus, it is generally impossible to show every cell, and a selection strategy to choose exemplars must be employed [\[33\]](#page-9-12). We considered various sampling methods, including sampling frames evenly throughout the cell's lifetime. This approach is useful if cells change gradually throughout their life. However, regular sampling may miss a critical development that occurs in the span of a few frames. Therefore, we developed an alternative approach to select exemplars based on importance metrics computed from the other two data types. Different metrics are conceivable, but we employ two for our use case. The first is based on highlighting topologically relevant frames: we include frames right before or after cell division (at the beginning and end of the node). The second metric is based on changes of features of cell attributes, so that cells undergoing rapid change are included, or errors can be identified as seen in Figure [4.](#page-4-0)

Superimposed Images on Demand. **While a data**driven selection strategy for exemplars provides a good starting point for showing relevant cells, some scenarios benefit from showing additional cells on the fly. Hence, we provide two methods to show additional superimposed cells on demand. First, free-form selection along the timeline enables an analyst to show any frame for a cell. Second, we provide keyframes on demand before and after selected cells. The latter is useful to observe the different stages of the cell cycle around an important point, such as a division. If the main frame shows a cell in the process of division, the prior frame will show the cell just

before it divides, and the subsequent frame will show the newly divided cells.

## **5.2 Image-First Visualization Design**

The image-first visualization, illustrated in [5,](#page-4-1) uses the image data as the primary encoding. Images are especially useful for reviewing the spatial relationships of multiple cells and how cells move through space. For experiments that track cell lineages, combining all three data types is necessary to understand the relationship between cell movement and cell divisions. As an image view is a space-filling visualization, adding composite views will lead to occlusions. Hence, we choose to superimpose attributes that fit into the same coordinate space over embedding nested visualization thumbnails.

Superimposed Time-Series.  $\mathbb{R}^{\mathcal{M}}$  Cell movement can be reduced to a trajectory of the cells' center of mass, resulting in a timeseries of locations. Since this time-series data shares the same spatial coordinates as the image data, the trajectories can be superimposed on the image. This superimposition hence follows the "eyes over memory" guideline of visualization design [\[48\]](#page-10-28) of explicitly showing a temporal relationship in a static image, over-relying on a temporal animation, where viewers would have to memorize prior locations.

Superimposed Tree.  $-\mathbb{E}$   $\Box$  Cells in an image commonly are closely related, and understanding that relationship is important for many analysis questions. To show these relationships directly in the image data, we superimpose the lineage tree on the images (see green marks in Figure [5.](#page-4-1) We use a node-link representation where the node positions are determined by the cells. Note that only the "leaves" of the tree can exist in an image; the parent cells have divided and do not exist anymore and are instead represented as circular marks. We also considered alternative layouts, such as implicit tree layouts [\[61\]](#page-10-17), but found that the node-link representation best shows the relevant topology. Note that the tree uses a partially fixed layout, since the positions of the leaves are given by the cell location (parent cells can be freely placed). This restriction will make the topology less evident in most cases, illustrating the tradeoffs present when embedding these secondary visualizations in their client view.

## <span id="page-4-2"></span>**5.3 Time-Series-First Visualization Design**

The time-series-first visualization prioritizes the derived cell attribute data. Attributes of interest commonly vary between studies (e.g., mass, fluorescence, shape), yet the analysis tasks for these time-series are similar. The most fundamental task is understanding the change of an attribute for a single cell over time. For instance, an analyst may ask, *is a cell growing or shrinking?* Next, they may want to understand the behavior of a group of cells. *Are all cells growing, shrinking, or is there diverging behavior?* Line charts are well suited for this detailed comparison of time-series data and thus serve as our host visualization, as illustrated in Figure [6.](#page-5-0) The questions about cell attributes usually extend across generations. For example, analysts might ask whether a

<span id="page-4-1"></span>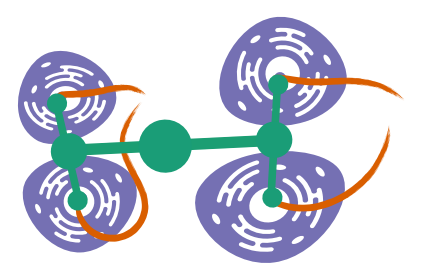

Fig. 5: Image-first visualization showing a full image with multiple cells (violet). Time-series data, in the form of cell location over time (orange), is superimposed, enabling analysts to understand movement over time in a static image. Lineage trees are also superimposed (green), showing relationships between cells.

parent's characteristics are predictive of the daughter cells' attributes, e.g., *For cells that grow quickly, do their progeny also grow quickly?*

Superimposed Tree on Demand.  $\overline{LE}$  A node in the line chart is represented by a line, and hence, similar to the image-first view, the node positions of the tree are determined by the attributes. Therefore, plotting connections between nodes results in significant visual clutter. To address this issue, we do not attempt to show full topological information in the Time-Seriew-First View but instead show ancestry and descendants through superimposition on demand by connecting the end of one cell's line with the start of their daughter cell's line in the chart (see Figure [6](#page-5-0) in green). To emphasize this relationship, we also display ancestors and descendants of a selected cell in bold.

Superimposed Images on Demand. Since line positions are driven by the data it represents, they can not be arbitrarily repositioned. This leads to challenges embedding images within the chart without obscuring the primary data type. Therefore, we chose to show cell images only when users select a specific feature in the data and then superimpose the image on demand in the form of a tool-tip visualization (see Figure [6](#page-5-0) in purple).

## **5.4 Juxtaposition**

Each of these composite visualizations has its strengths and weaknesses. Juxtaposing all three views together creates a system that can tackle a wide range of analyses. Linked and brushing ties the data elements together across these views. Since each view shows every data type, there are many opportunities to link data elements together. For instance, if a secondary data type is superimposed on demand in multiple views, triggering one view to show the superimposed chart should trigger all of them. In our designs, images are superimposed on demand in the tree-first view and the time-series-first view. Thus when a snippet is shown in the tree view, the same snippet is shown in the time-series view. However, the same principle for linking applies even if the data types, visualization encodings, or composition techniques differ.

## **6 AARDVARK DESIGN**

In the previous section, we described our design process and the highlevel design decisions of choosing visual encodings and choosing view compositions to integrate the different data types. These designs are intended to be transferable to and instructive for other similar scenarios. In this section, we provide details on how we instantiated these designs in our prototype, Aardvark, and provide sufficient details to ensure the reproducibility of our implementation. Figure [9](#page-6-0) shows examples of how these designs are implemented in the tool.

<span id="page-5-0"></span>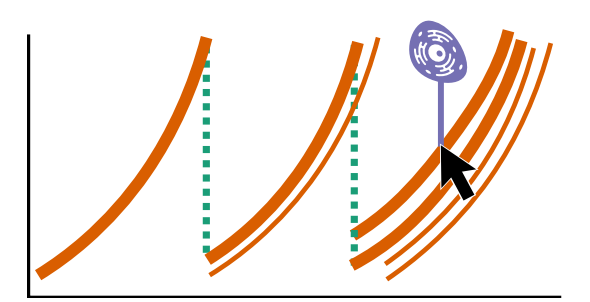

Fig. 6: Time-series-first visualization design showing attributes of individual cells as line charts (orange). As cells divide, the original cells' line ends, and new lines representing the daughter cells begin. Topological information about lineages is shown using superimposed on-demand composition for selected cells (green): the selected cell is connected to its parent with a dashed line. Lines corresponding to ancestors and descendants of a selected cell are also shown in bold. Cell images are shown using superimposed on-demand composition by rendering a cell image at a selected time-point (violet).

<span id="page-5-1"></span>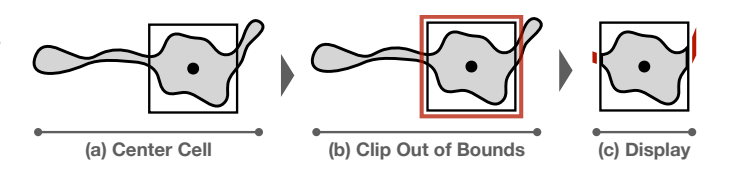

Fig. 7: Clipping of cells with large peripheral features. Some types of cells have features that extend far beyond the cell core. Rendering the whole cell within a small embedded view would result in barely visible features. To address this, we (a) first determine the center of the cell, (b) then clip the features outside of the bounds of the core, and (c) display the clipped cell with indicators that features have been clipped (red).

## **6.1 Tree-First Visualization Details**

Tree Layout. There are several user-configurable options that determine the tree layout, allowing analysts to balance priorities between data types. A generously spaced layout will ensure that there is enough room above each horizon chart to display the images for that cell. Alternatively, a dense layout will produce a compact view of the tree structure but will display fewer image snippets. Similarly, adjusting the height of horizon charts is a tradeoff between a larger tree with more detailed time-series data and a more compact tree showing less detail. The choice between a detailed and dense view is not binary but rather a spectrum that balances priorities between the three data types.

Cell Snippet Extraction. Cells are extracted from the source image by centering the cell and copying a constant number of pixels around the center. The number of pixels is the same for all cells so that the display size and scaling are consistent across snippets. One sideeffect of this approach is that the cell boundary may not fit completely inside the region that is extracted, which frequently happens if cells have elongated shapes. In this case, we indicate where the cell is cut off with red lines [7.](#page-5-1) These snippets are then placed above or below the horizon chart, depending on available space.

Interation. Aardvark supports superimposed charts on demand in a few ways. Hovering on the horizon chart will show the snippet at that time point and the cell boundary clipping is disabled, so the full segmentation outline can be seen. Selecting a time point will pin the snippet in place. Hovering on existing snippets will show the previous and next snippets, even beyond the cell track (Figure [9f](#page-6-0)).

#### **6.2 Image-First Visualization Details**

Aardvark supports four different imaging layers. The base microscopy images record pixel intensities that can have different meanings (mass, fluorencense, etc). A colormap is applied with an adjustable range so the signal in the data can be highlighted while reducing noise. Cell boundaries are displayed with an outline. Cell trajectories are shown as a line that fades into the past, as shown in Figure [9h](#page-6-0). Cell lineages are displayed with a node-link diagram where internal nodes represent cell ancestors. Figure [8](#page-5-2) illustrates this process across four generations of a single lineage.

#### **6.3 Time-Series-First Visualization Details**

The line chart view within Aardvark supports different modes of aggregation—from visualizing individual cell attributes to population-

<span id="page-5-2"></span>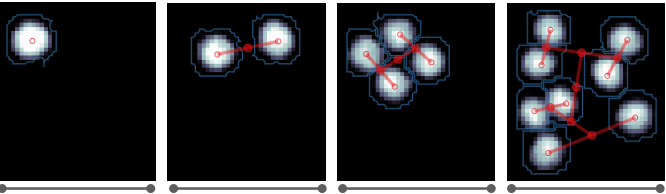

**(a) Founder Cell (b) 2nd Generation (c) 3rd Generation (d) 4th Generation**

Fig. 8: Image views illustrating cell division across four generations and the overlaid cell lineages.

<span id="page-6-1"></span><span id="page-6-0"></span>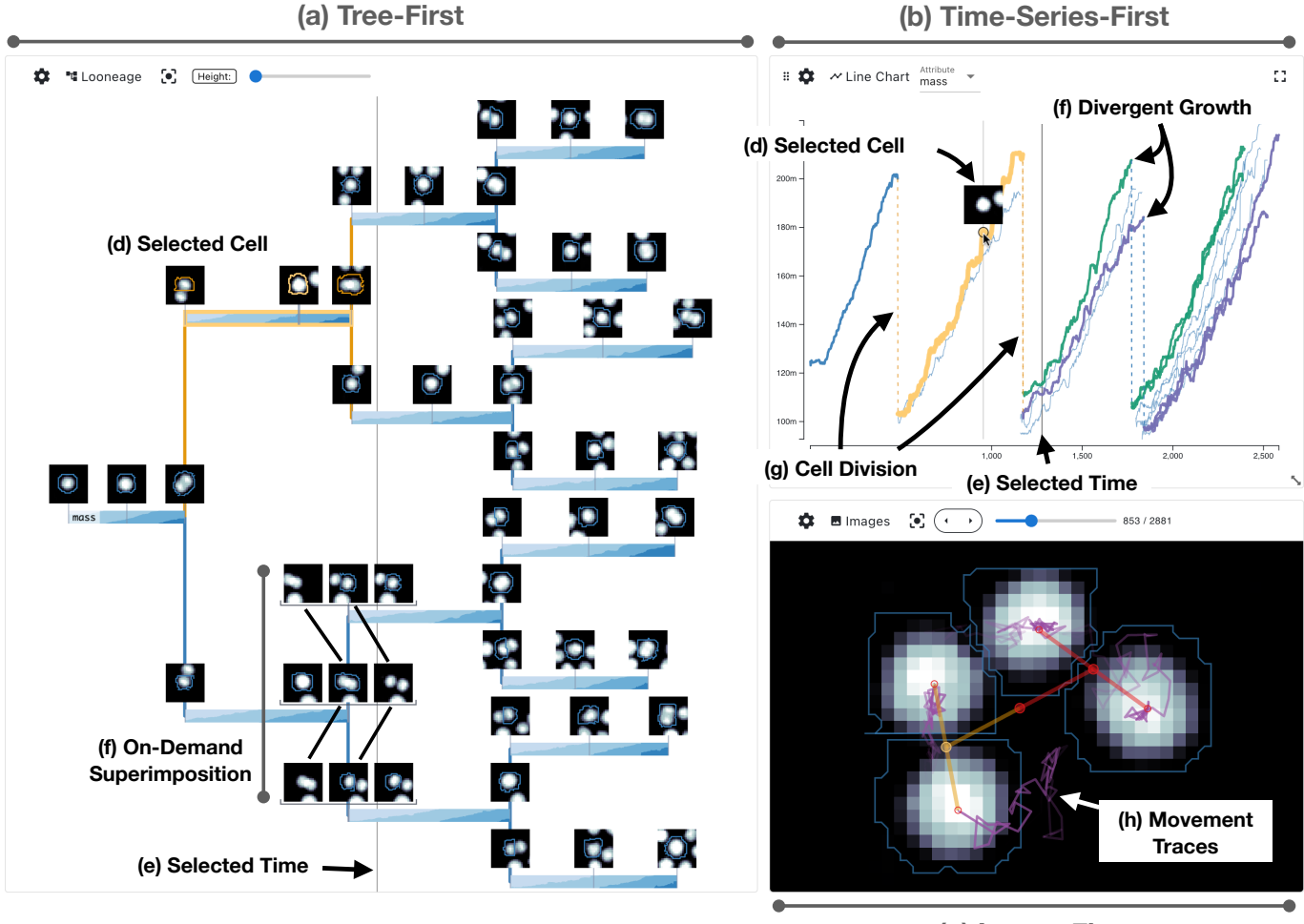

**(c) Image-First**

Fig. 9: The three visualizations as implemented in Aardvark. (a) The tree-first view shows cell growth and cell image snippets. The node at level two at the top is highlighted in orange. (b) The image-first view shows the four leaf cells in the tree. The exact frame is highlighted by a vertical line in both the tree and time-series view. The lineage and the spatial movement are also shown. (c) The time-series-first view shows the highlighted cell in orange. The daughters of the selected cell show different growth behavior as evident from both the line chart and the horizon charts.

wide aggregation. In the time-series-fist visualization, time is always mapped to the x-axis, and attributes are mapped to the y-axis. Selecting a line will show a snippet of that cell above the line (Figure [9\)](#page-6-0)d. If a line is selected, lineage information is displayed for cells with direct relationships to the selected cell through explicit rendering with dashed lines or emphasis and color highlighting, as described in Section [5.3.](#page-4-2) To help distinguish between different branches of progeny, the two subtrees of the selected cell are assigned a different color.

## **6.4 Across View Interaction**

There are many interactions across views in Aardvark, most importantly based on selecting a cell. Selecting a cell also selects a cell track, selects a time or image frame, and selects a cell lineage. In Aardvark, each view has special logic for how to display a selected cell, track, lineage, and time. All of these selections are highlighted. In the *tree-first visualization*, the selected cell snippet is displayed. All cell snippets in the selected track have their cell boundary highlighted. The horizon chart of the selected track and its connecting lines are highlighted. Finally, a vertical line indicates the selected time. In the *image-first visualization*, the cell boundary is highlighted if the selected cell is in the current frame. Otherwise, if the selected cell's progeny are in the current frame, the node and connecting edges in the tree representation are highlighted. In the *time-series-first visualization*, the selected cell is shown as a snippet. The line corresponding to the selected cell track is highlighted, as are the edges directly connected to the selected cell. Finally, the selected time is indicated with a vertical line.

## **6.5 Other Views**

Aardvark includes other useful views. Tables provide access to raw values for cells, tracks, and lineages. Sorting data columns provides a means to select lineages with specific characteristics. Displaying dataset metadata provides basic context and sanity checking for a dataset. Finally, the visualization interaction state is tracked and displayed for state recovery and provenance [\[17\]](#page-9-35).

## **7 IMPLEMENTATION**

Aardvark is implemented as a front-end application that fetches the imaging and metadata from a file server. The server location can be specified to support various setups. For example, the demo datasets associated with this paper are stored on an AWS S3 bucket, but the tool can also be configured to access files stored locally.

Aardvark uses various libraries and web technologies: TypeScript, Vue 3, Pinia, and Quasar comprise the base framework and UI library; deck.gl serves as the base WebGL framework for the image and lineage charts. Components from Viv are used to load and render standard microscopy image formats as layers in deck.gl [\[42\]](#page-10-29). These are combined with custom deck.gl layers developed for this project.

We use utility functions from the D3 library [\[5\]](#page-9-36) and the D3 Flextree plugin, which extends the tree layout module of D3 to produce

<span id="page-7-4"></span><span id="page-7-3"></span>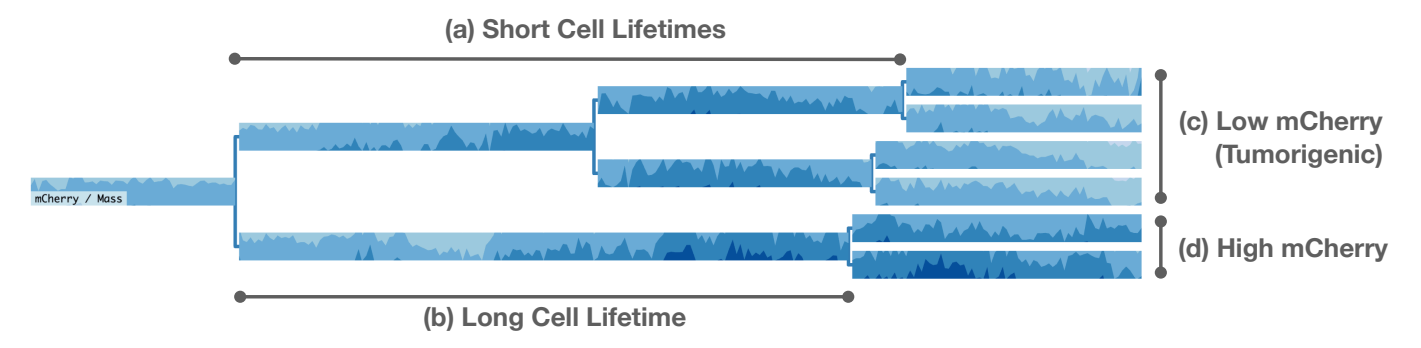

Fig. 10: Example of the emergence of tumorigenic melanoma cells in a single lineage. Notice the distinct asymmetry of the tree: cells in the top branch (a) live about half the time before they subdivide compared to the cells in the bottom branch (b) — cancerous cells tend to grow faster than benign cells. The embedded horizon charts show mCherry, a fluorescent marker of tumorigenesis normalized by cell mass. Low mCherry indicates a tumorigenic cell. We observe a distinct differentiation between the cells in (c) the top branch (low mCherry) and (d) the bottom branch (high mCherry).

a compact layout with variable width nodes [\[69\]](#page-10-30). Finally, the Trrack library is used to record and display interaction provenance [\[17\]](#page-9-35). For a complete list of libraries and the full source code, refer to <https://github.com/visdesignlab/aardvark>.

## <span id="page-7-0"></span>**8 CASE STUDIES**

Aardvark was designed with our long-term collaborators (who are also co-authors), who have real data and real scientific questions [\[63\]](#page-10-31) related to cancer cell development. Since our collaborators are the only researchers we have access to who can evaluate our tool, we do not record subjective numerical evaluations of the tool due to the influence of demand characteristics [\[7\]](#page-9-37). Instead, we provide rich descriptions for how Aardvark was used to ensure rigor [\[46\]](#page-10-32). The following case studies are selected examples collected over the course of the collaboration intended to illustrate the utility of our design with real data.

## **8.1 Quality Control: Cancer Triggering Microenvironments**

This dataset is part of a study that examines the difference between the development of benign moles and melanoma [\[44\]](#page-10-33). Understanding the steps that initiate malignant disease could reveal potential chemopreventative strategies for skin cancer. The study exposed healthy human skin cells to a chemical that simulates the environment skin cells experience when exposed to the sun (UV radiation).

As a first step, we browse lineages that exhibit a large drop in mass and show it in the tree-first view. Since our image selection prioritizes data points with large changes ([DA-Changes](#page-2-2)), image snippets at points of change are automatically shown in the tree-first view, which quickly reveals why the drop in mass occurs. Some instances occur because the cell moves out of the imaging view ([QC-Tracking](#page-2-1)). Some occur because part or all of a nearby cell is incorrectly included in the cell ([QC-Segmentation](#page-2-1)). Some occur because a cell divides, but tracking is incorrectly connected to one of the daughter cells ([QC-Lineage](#page-2-1),[QC-](#page-2-1)[Tracking](#page-2-1)). Understanding which of these errors occurs requires a combination of all the different data types. The tree-first view is well suited for quickly making these identifications. In Figure [11,](#page-7-1) several errors can be seen in one lineage. This figure shows two cell attributes in the horizon charts (mass and sphericity), which are informative for quality control because their behavior within the cell cycle is well understood  $(QC-Attributes)$  $(QC-Attributes)$  $(QC-Attributes)$ . The first cell division recorded in this example appears correct (Figure [11a](#page-7-1)). The image segmentations are in alignment ([QC-Segmentation](#page-2-1)), and the cell attributes show the expected response — cell mass increases, and cells become spherical just before division ([DA-Cell Cycle](#page-2-2)). In the second generation, there are similar patterns in the attributes, but closer inspection reveals different reasons and types of errors. Figure [11b](#page-7-1) shows a sudden change in mass. Inspection of the cell images reveals that this is a segmentation artifact from a cell "limb" being excluded and included in different frames. Figure [11c](#page-7-1) highlights two missed divisions. In both cases, mass and sphericity increase and then suddenly drop. Inspecting three frames at

<span id="page-7-1"></span>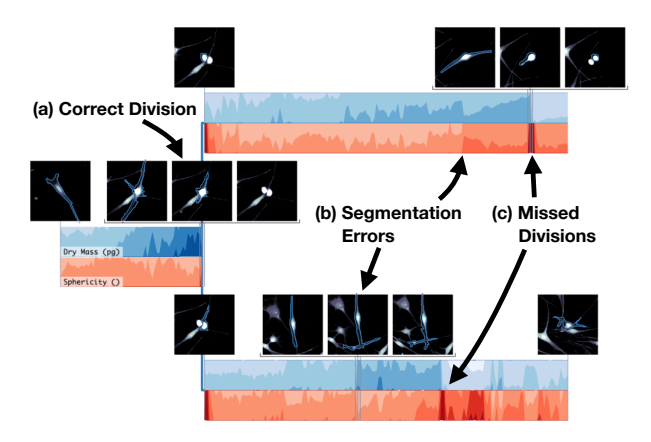

Fig. 11: Shows on example of (a) correct division, (b) multiple segmentation errors resulting in rapid changes in the attributes, and (c) two missed divisions. Immediately before the missed division, mass and sphericity increase, but then, one of the children is incorrectly tracked as its parent.

<span id="page-7-2"></span>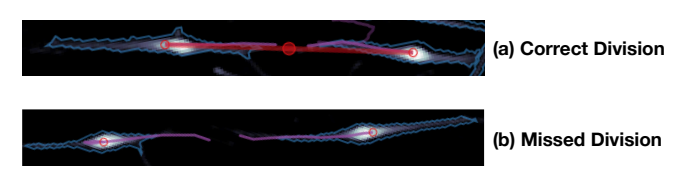

Fig. 12: Reviewing tracking of cell divisions in the image view. (a) A correctly tracked division can be identified by the visible tree indicating that the cells are siblings and the location traces showing that they originated at the same place spatially. (b) The lack of a tree indicates that no division was recorded, yet the location tracks show that they did indeed originate at the same place.

this point reveals that the cell divided, and one of the daughter cells is tracked incorrectly as its parent cell.

QC issues can also be identified in the image view. Segmentation errors can be spotted by matching the segmentation outline to the image. Divisions can be validated using the superimposed tree and location data. Figure [12a](#page-7-2) shows a clipped example of a correctly identified division. The two cells are connected, indicating that they share a parent, and the location traces show that they both came from the same origin. Figure [12b](#page-7-2) shows a similar case as far as the image data is concerned, but the tree connection is missing. The location traces, however, indicate that the cells came from the same origin. Navigating to an earlier frame reveals that these cells are from a common parent.

These examples illustrate the variety of issues that can be quickly identified in Aardvark as a first step toward addressing them.

## <span id="page-8-1"></span>**8.2 Data Discovery: Automated Cell Lineage Tracking**

Producing cell lineage data is challenging. Automated systems can be error-prone, and manual reconstruction can be time-intensive. This dataset is from work that demonstrates a technique for producing highquality lineages automatically [\[73\]](#page-10-34). In short, this technique separates individual cells into small microwells where they can grow and divide in isolation. These microwells ensure that cells remain within the microscope's view and that all cells within a microwell originate from a single founder cell. The data shown in this paper is focused on a single microwell containing a mouse leukemia cell lineage.

Before interpreting the results of the data collection and processing, a critical first step is to verify that the lineage data is correct. For this dataset, it is expected that the lineage tracking will eventually fail once the number of cells in the microwell leads to cells overlapping in 3D which makes them impossible to reliably separate. A question our collaborators are asking is hence: how many generations can be accurately tracked? We can approach this question in Aardvark by iteratively exploring the dataset for an individual lineage. The tree-first view provides an initial overview of the data (Figure [9a](#page-6-0)). The default view shows that every cell starts at roughly the same mass and has a similar growth rate, which is expected for this dataset ([QC-Attributes](#page-2-1)). Image snippets of the cells are automatically shown for each division point. Selecting a snippet just before cell division reveals the next frame (Figure [9f](#page-6-0)), which makes it easy to verify that the three cells (parent and two daughter cells) are recorded correctly ([QC-Lineage](#page-2-1)). Interactively expanding the width of the tree allows more space for additional snippets to be shown. These can be quickly scanned to verify that the segmentation and tracking of the cell is consistent ([QC-](#page-2-1)[Segmentation](#page-2-1),[QC-Tracking](#page-2-1)).

After verifying the quality of our dataset, our collaborators start investigating whether there are biologically interesting patterns. They select a cell in the second generation (Figure [9d](#page-6-0)), which updates the time-series-first view to show part of the lineage tree (Figure [9b](#page-6-0)). The distinct coloring of the two different branches reveals a difference be-tween them (Figure [9f](#page-6-0), [DA-Propagation](#page-2-2)). Our collaborators conclude that data such as these could be used to assess drivers of asymmetric division and heredity by, for example, using genetic mutants of key growth regulation pathways.

#### **8.3 Communication: Tumorigenic Cell States**

Our collaborators study how skin cancer cells (melanoma) leave the primary tumor and form new tumors in other organs (metastatic dissemination) [\[74\]](#page-10-26). Cells that can form new tumors are referred to as tumorigenic cells. However, cells are not predestined to be tumorigenic from their genetic material. Instead, the tumorigenic state of a melanoma cell can change within a cell's lifetime or across generations. This state can be measured by engineering the cells to express a fluorescent marker, mCherry, under the control of a specific promoter. Low levels of mCherry indicate that the cell is in a tumorigenic state. In this dataset, a combination of automated and manual processing was used to construct several lineages. These lineages illustrate how this tumorigenic state can change across generations.

Figure [10](#page-7-3) shows an example of this effect: A distinct asymmetry in the tree topology is apparent in the tree-first view (compare the long lifetime of the cell in Figure [10c](#page-7-3) with the short lifetime of its sister cell and its descendants (Figure [10a](#page-7-3)). The cells in the branch at the top are subdividing in about half the time compared to those in the bottom branch ([DA-Synchrony](#page-2-2),[DA-Comparison](#page-2-2)). Within the tree-first view, the normalized abundance of the fluorescent marker is shown. *mCherry / Mass* shows the relative amount of mCherry in the cell independent of its total mass, the latter of which varies throughout the cell lifetime ([DA-Cell Cycle](#page-2-2)). Since the horizon charts are nested within the tree structure, it can be seen that the later generations of the top branch end the experiment with a lower amount of *mCherry / mass* (Figure [10b](#page-7-3)). This short division time and low mCherry values indicate that this top branch of cells have transitioned into a tumorigenic state. This illustrates how within a single lineage, some, but not all, cells transition into a tumorigenic state. A similar figure from an earlier version of Aardvark is included in a preprint describing the study [\[74\]](#page-10-26)

([COM-Explain](#page-3-1), [COM-Trust](#page-3-1)), illustrating the value of Aardvark for scientific communication.

#### **9 DISCUSSION AND LIMITATIONS**

In this work, we have focused on visualizing data that combines trees, time-series, and images, where all the data is derived from the primary data type: time-series microscopy images. A major theme throughout this work is that understanding this data wholistically requires understanding how these three pieces of information fit together.

Our work has limitations, particularly when scaling to large trees with over a few hundred nodes. In such cases, displaying the entire tree with all cell images may not be feasible. To mitigate this, we enable interaction to adjust tree size and spacing. Also, for the domain of cell lineage tracing, it is technically difficult to construct trees of this size. We also do not show more than one tree simultaneously, which would be useful for comparing or exploring a collection of lineages. Instead, we view our approach to be a foundational visualization for these three types that could be further improved.

While our work is directly relevant to those interested in cell microscopy data, other domains with similar data combinations could benefit from elements of our approach. Satellite imaging of Earth can have derived attributes computed on the images or be associated with data collected on Earth in similar regions. A subdivision of regions could produce a tree relationship. Astronomy imaging tracks and analyzes the change of celestial bodies. Analyzing data from smart cars could combine imaging and sensor data. Finally, physics simulations that track attributes, positions, and shapes of objects under different conditions could also use elements of our designs.

More broadly, although this combination of data types is specific, the trend of combining data types is not. In particular, deriving secondary data from some imaging modality is a widely employed approach across disciplines. In biology, imaging is often combined with other approaches to reveal the complex mechanisms that comprise organisms. Our work would be a useful reference for problems that have a similar combination of data types. Yet, we argue that our design principles could still be applied to other data type combinations. For example, the process of selecting primary and secondary data types, their encodings, and their composition could be applied to any combination of data types. This framework for reasoning about the design options helps navigate the complex space of these multivariate datasets.

## **10 CONCLUSION AND FUTURE WORK**

In conclusion, this work examines three distinct data types (trees, timeseries, and images) that are interwoven to create a complex multivariate dataset. We describe our design principles for combining these complex, disparate data types into intuitive composite visualizations. We use these principles to implement an open-source visualization tool, Aardvark. We demonstrate the utility of Aardvark to perform quality control, data analysis, and communication tasks with three case studies.

We plan to continue our collaboration with multiple potential research directions in mind. Providing a command line interface to create a static version of the lineage diagrams would help our design reach a wider audience of users, as past experience has shown that scientists tend to prefer tools that neatly fit into their workflow. On the flip side, developing Aardvark into an integrated system that combines image analysis (segmentation, tracking) with visualizations would allow us to not only identify errors in the data but immediately fix them and potentially improve the parametrization of the image analysis algorithms.

## **ACKNOWLEDGMENTS**

This work was supported by NIH R01CA276653 and NIH 3P30CA042014-34S6. The authors wish to thank Jack Wilburn for technical help, Koushik Roy, members of the Visualization Design Lab, the Scientific Computing and Imaging Institute, and the Zangle and Judson-Torres labs for their feedback and advice.

#### **REFERENCES**

<span id="page-8-0"></span>[1] A. K. Ai-Awami, J. Beyer, D. Haehn, N. Kasthuri, J. W. Lichtman, H. Pfister, and M. Hadwiger. NeuroBlocks – Visual Tracking of Segmentation

and Proofreading for Large Connectomics Projects. *IEEE Transactions on Visualization and Computer Graphics*, 22(1):738–746, 2016. [doi: 10.](https://doi.org/10.1109/TVCG.2015.2467441) [1109/TVCG.2015.2467441](https://doi.org/10.1109/TVCG.2015.2467441) [2](#page-1-0)

- <span id="page-9-11"></span>[2] G. Anselmi and M. Humphry. Livecyte: Creating a comprehensive cell profile. *Microscopie*, 30(2), 2019. [doi: 10.4081/microscopie.2019.8592](https://doi.org/10.4081/microscopie.2019.8592) [2](#page-1-0)
- <span id="page-9-16"></span>[3] M. Beham, W. Herzner, M. E. Gröller, and J. Kehrer. Cupid: Cluster-Based Exploration of Geometry Generators with Parallel Coordinates and Radial Trees. *IEEE Transactions on Visualization and Computer Graphics*, 20(12):1693–1702, 2014. [doi: 10.1109/TVCG.2014.2346626](https://doi.org/10.1109/TVCG.2014.2346626) [2](#page-1-0)
- <span id="page-9-0"></span>[4] J. Beyer, J. Troidl, S. Boorboor, M. Hadwiger, A. Kaufman, and H. Pfister. A Survey of Visualization and Analysis in High-Resolution Connectomics. *Computer Graphics F.*, 41(3):573–607, 2022. [doi: 10.1111/cgf.14574](https://doi.org/10.1111/cgf.14574) [2](#page-1-0)
- <span id="page-9-36"></span>[5] M. Bostock, V. Ogievetsky, and J. Heer. D<sup>3</sup> Data-Driven Documents. *IEEE Transactions on Visualization and Computer Graphics*, 17(12):2301–2309, 2011. [doi: 10.1109/tvcg.2011.185](https://doi.org/10.1109/tvcg.2011.185) [7](#page-6-1)
- <span id="page-9-19"></span>[6] B. R. Briggs, J. W. Pohlman, M. Torres, M. Riedel, E. L. Brodie, and F. S. Colwell. Macroscopic Biofilms in Fracture-Dominated Sediment That Anaerobically Oxidize Methane. *Applied and Environmental Microbiology*, 77(19):6780–6787, 2011. [doi: 10.1128/AEM.00288-11](https://doi.org/10.1128/AEM.00288-11) [2](#page-1-0)
- <span id="page-9-37"></span>[7] B. Brown, S. Reeves, and S. Sherwood. Into the wild: Challenges and opportunities for field trial methods. In *Proceedings of the SIGCHI Conference on Human Factors in Computing Systems*, CHI '11, pp. 1657–1666. ACM, New York, May 2011. [doi: 10.1145/1978942.1979185](https://doi.org/10.1145/1978942.1979185) [8](#page-7-4)
- <span id="page-9-26"></span>[8] M. Burch, F. Beck, and S. Diehl. Timeline trees: Visualizing sequences of transactions in information hierarchies. In *Proceedings of the Working Conference on Advanced Visual Interfaces*, AVI, pp. 75–82. ACM, New York, 2008. [doi: 10.1145/1385569.1385584](https://doi.org/10.1145/1385569.1385584) [2](#page-1-0)
- <span id="page-9-27"></span>[9] M. Burch and D. Weiskopf. VISUALIZING DYNAMIC QUANTITATIVE DATA IN HIERARCHIES - TimeEdgeTrees: Attaching Dynamic Weights to Tree Edges. In *International Conference on Information Visualization Theory and Applications*, pp. 177–186, 2023. [2](#page-1-0)
- <span id="page-9-22"></span>[10] S. K. Card, B. Suh, B. A. Pendleton, J. Heer, and J. W. Bodnar. Time Tree: Exploring Time Changing Hierarchies. In *2006 IEEE Symposium On Visual Analytics Science And Technology*, pp. 3–10, 2006. [doi: 10.](https://doi.org/10.1109/VAST.2006.261450) [1109/VAST.2006.261450](https://doi.org/10.1109/VAST.2006.261450) [2](#page-1-0)
- <span id="page-9-6"></span>[11] A. E. Carpenter, T. R. Jones, M. R. Lamprecht, C. Clarke, I. H. Kang, O. Friman, D. A. Guertin, J. H. Chang, R. A. Lindquist, J. Moffat, P. Golland, and D. M. Sabatini. CellProfiler: Image analysis software for identifying and quantifying cell phenotypes. *Genome Biology*, 7(10):R100, 2006. [doi: 10.1186/gb-2006-7-10-r100](https://doi.org/10.1186/gb-2006-7-10-r100) [2](#page-1-0)
- <span id="page-9-14"></span>[12] A. Cedilnik, J. Baumes, L. Ibanez, S. Megason, and B. Wylie. Integration of information and volume visualization for analysis of cell lineage and gene expression during embryogenesis. In *Visualization and Data Analysis 2008*, vol. 6809, pp. 193–203. SPIE, 2008. [doi: 10.1117/12.768014](https://doi.org/10.1117/12.768014) [2](#page-1-0)
- <span id="page-9-4"></span>[13] F. Cheng, M. S. Keller, H. Qu, N. Gehlenborg, and Q. Wang. Polyphony: An Interactive Transfer Learning Framework for Single-Cell Data Analysis. *IEEE Transactions on Visualization and Computer Graphics*, 29(1):591– 601, 2023. [doi: 10.1109/TVCG.2022.3209408](https://doi.org/10.1109/TVCG.2022.3209408) [2](#page-1-0)
- <span id="page-9-3"></span>[14] J. Choi, H.-J. Oh, H. Lee, S. Kim, S.-K. Kwon, and W.-K. Jeong. MitoVis: A Unified Visual Analytics System for End-to-End Neuronal Mitochondria Analysis. *IEEE Transactions on Visualization and Computer Graphics*, pp. 1–15, 2022. [doi: 10.1109/TVCG.2022.3233548](https://doi.org/10.1109/TVCG.2022.3233548) [2](#page-1-0)
- <span id="page-9-13"></span>[15] S. H. Choi, E. J. Ku, Y. A. Choi, and J. W. Oh. Grave-to-cradle: Human embryonic lineage tracing from the postmortem body. *Experimental & Molecular Medicine*, 55(1):13–21, 2023. [doi: 10.1038/s12276-022-00912](https://doi.org/10.1038/s12276-022-00912-y)  $-v<sub>2</sub>$  $-v<sub>2</sub>$  $-v<sub>2</sub>$
- <span id="page-9-31"></span>[16] D. Coffey, Chi-Lun Lin, A. G. Erdman, and D. F. Keefe. Design by Dragging: An Interface for Creative Forward and Inverse Design with Simulation Ensembles. *IEEE Transactions on Visualization and Computer Graphics*, 19(12):2783–2791, 2013. [doi: 10.1109/TVCG.2013.147](https://doi.org/10.1109/TVCG.2013.147) [2](#page-1-0)
- <span id="page-9-35"></span>[17] Z. T. Cutler, K. Gadhave, and A. Lex. Trrack: A Library for Provenance Tracking in Web-Based Visualizations. In *IEEE Visualization Conference (VIS)*, pp. 116–120, 2020. [doi: 10.1109/VIS47514.2020.00030](https://doi.org/10.1109/VIS47514.2020.00030) [7,](#page-6-1) [8](#page-7-4)
- <span id="page-9-9"></span>[18] W. De Leeuw, R. Van Liere, P. Verschure, A. Visser, E. Manders, and R. Van Drielf. Visualization of time dependent confocal microscopy data. In *Proceedings Visualization (VIS)*, pp. 473–476, 2000. [doi: 10.](https://doi.org/10.1109/VISUAL.2000.885735) [1109/VISUAL.2000.885735](https://doi.org/10.1109/VISUAL.2000.885735) [2](#page-1-0)
- <span id="page-9-5"></span>[19] K. Dinkla, H. Strobelt, B. Genest, S. Reiling, M. Borowsky, and H. Pfister. Screenit: Visual Analysis of Cellular Screens. *IEEE Transactions on Visualization and Computer Graphics*, 23(1):591–600, 2017. [doi: 10/](https://doi.org/10/f92c98) [f92c98](https://doi.org/10/f92c98) [2](#page-1-0)
- <span id="page-9-17"></span>[20] M. B. Eisen, P. T. Spellman, P. O. Brown, and D. Botstein. Cluster analysis and display of genome-wide expression patterns. *Proceedings of*

*the National Academy of Sciences*, 95(25):14863–14868, 1998. [doi: 10.](https://doi.org/10.1073/pnas.95.25.14863) [1073/pnas.95.25.14863](https://doi.org/10.1073/pnas.95.25.14863) [2](#page-1-0)

- <span id="page-9-30"></span>[21] S. Ghani, N. H. Riche, and N. Elmqvist. Dynamic Insets for Context-Aware Graph Navigation. *Computer Graphics Forum*, 30(3):861–870, 2011. [doi: 10.1111/j.1467-8659.2011.01935.x](https://doi.org/10.1111/j.1467-8659.2011.01935.x) [2](#page-1-0)
- <span id="page-9-23"></span>[22] C. Han, J. Jo, A. Li, B. Lee, O. Deussen, and Y. Wang. SizePairs: Achieving Stable and Balanced Temporal Treemaps using Hierarchical Size-based Pairing. *IEEE Transactions on Visualization and Computer Graphics*, 29(1):193–202, 2023. [doi: 10.1109/TVCG.2022.3209450](https://doi.org/10.1109/TVCG.2022.3209450) [2](#page-1-0)
- <span id="page-9-10"></span>[23] G. Hattab, V. Wiesmann, A. Becker, T. Munzner, and T. W. Nattkemper. A Novel Methodology for Characterizing Cell Subpopulations in Automated Time-lapse Microscopy. *Frontiers in Bioengineering and Biotechnology*, 6, 2018. [doi: 10.3389/fbioe.2018.00017](https://doi.org/10.3389/fbioe.2018.00017) [2](#page-1-0)
- <span id="page-9-15"></span>[24] J. Hong, A. Trubuil, and T. Isenberg. LineageD: An Interactive Visual System for Plant Cell Lineage Assignments based on Correctable Machine Learning. *Computer Graphics Forum*, 41(3):195–207, 2022. [doi: 10.](https://doi.org/10.1111/cgf.14533) [1111/cgf.14533](https://doi.org/10.1111/cgf.14533) [2](#page-1-0)
- <span id="page-9-34"></span>[25] W. Javed and N. Elmqvist. Exploring the design space of composite visualization. In *Proceedings of the IEEE Pacific Visualization Symposium*, pp. 1–8. IEEE, 2012. [doi: 10.1109/PacificVis.2012.6183556](https://doi.org/10.1109/PacificVis.2012.6183556) [4](#page-3-2)
- <span id="page-9-1"></span>[26] J. Jessup, R. Krueger, S. Warchol, J. Hoffer, J. Muhlich, C. C. Ritch, G. Gaglia, S. Coy, Y.-A. Chen, J.-R. Lin, S. Santagata, P. K. Sorger, and H. Pfister. Scope2Screen: Focus+Context Techniques for Pathology Tumor Assessment in Multivariate Image Data. *IEEE Transactions on Visualization and Computer Graphics*, 28(1):259–269, 2022. [doi: 10.](https://doi.org/10.1109/TVCG.2021.3114786) [1109/TVCG.2021.3114786](https://doi.org/10.1109/TVCG.2021.3114786) [2](#page-1-0)
- <span id="page-9-7"></span>[27] T. R. Jones, I. H. Kang, D. B. Wheeler, R. A. Lindquist, A. Papallo, D. M. Sabatini, P. Golland, and A. E. Carpenter. CellProfiler Analyst: Data exploration and analysis software for complex image-based screens. *BMC Bioinformatics*, 9(1):482, 2008. [doi: 10.1186/1471-2105-9-482](https://doi.org/10.1186/1471-2105-9-482) [2](#page-1-0)
- <span id="page-9-8"></span>[28] M. S. Keller, I. Gold, C. McCallum, T. Manz, P. V. Kharchenko, and N. Gehlenborg. Vitessce: Integrative visualization of multimodal and spatially-resolved single-cell data. 2021. [doi: 10.31219/osf.io/y8thv](https://doi.org/10.31219/osf.io/y8thv) [2](#page-1-0)
- <span id="page-9-24"></span>[29] W. Köpp and T. Weinkauf. Temporal Treemaps: Static Visualization of Evolving Trees. *IEEE Transactions on Visualization and Computer Graphics*, 25(1):534–543, 2019. [doi: 10.1109/TVCG.2018.2865265](https://doi.org/10.1109/TVCG.2018.2865265) [2](#page-1-0)
- <span id="page-9-20"></span>[30] Ł. Kreft, A. Botzki, F. Coppens, K. Vandepoele, and M. Van Bel. PhyD3: A phylogenetic tree viewer with extended phyloXML support for functional genomics data visualization. *Bioinformatics*, 33(18):2946–2947, 2017. [doi: 10.1093/bioinformatics/btx324](https://doi.org/10.1093/bioinformatics/btx324) [2](#page-1-0)
- <span id="page-9-2"></span>[31] R. Krueger, J. Beyer, W.-D. Jang, N. W. Kim, A. Sokolov, P. K. Sorger, and H. Pfister. Facetto: Combining Unsupervised and Supervised Learning for Hierarchical Phenotype Analysis in Multi-Channel Image Data. *IEEE Transactions on Visualization and Computer Graphics*, 26(1):227–237, 2020. [doi: 10.1109/TVCG.2019.2934547](https://doi.org/10.1109/TVCG.2019.2934547) [2](#page-1-0)
- <span id="page-9-25"></span>[32] J. B. Kruskal and J. M. Landwehr. Icicle Plots: Better Displays for Hierarchical Clustering. *The American Statistician*, 37(2):162, 1983. [doi:](https://doi.org/10.2307/2685881) [10.2307/2685881](https://doi.org/10.2307/2685881) [2](#page-1-0)
- <span id="page-9-12"></span>[33] D. Lange, E. Polanco, R. Judson-Torres, T. Zangle, and A. Lex. Loon: Using Exemplars to Visualize Large-Scale Microscopy Data. *IEEE Transactions on Visualization and Computer Graphics (VIS)*, 28(1):548–258, 2022. [doi: 10.1109/TVCG.2021.3114766](https://doi.org/10.1109/TVCG.2021.3114766) [2,](#page-1-0) [3,](#page-2-3) [5](#page-4-3)
- <span id="page-9-21"></span>[34] B. Lee, L. Nachmanson, G. Robertson, J. M. Carlson, and D. Heckerman. PhyloDet: A scalable visualization tool for mapping multiple traits to large evolutionary trees. *Bioinformatics*, 25(19):2611–2612, 2009. [doi: 10](https://doi.org/10.1093/bioinformatics/btp454) [.1093/bioinformatics/btp454](https://doi.org/10.1093/bioinformatics/btp454) [2](#page-1-0)
- <span id="page-9-29"></span>[35] F. Lekschas, B. Bach, P. Kerpedjiev, N. Gehlenborg, and H. Pfister. HiPiler: Visual Exploration of Large Genome Interaction Matrices with Interactive Small Multiples. *IEEE Transactions on Visualization and Computer Graphics*, 24(1):522–531, 2018. [doi: 10.1109/TVCG.2017.2745978](https://doi.org/10.1109/TVCG.2017.2745978) [2](#page-1-0)
- <span id="page-9-28"></span>[36] F. Lekschas, M. Behrisch, B. Bach, P. Kerpedjiev, N. Gehlenborg, and H. Pfister. Pattern-Driven Navigation in 2D Multiscale Visualizations with Scalable Insets. *IEEE Transactions on Visualization and Computer Graphics*, 26(1):611–621, 2020. [doi: 10.1109/TVCG.2019.2934555](https://doi.org/10.1109/TVCG.2019.2934555) [2](#page-1-0)
- <span id="page-9-32"></span>[37] F. Lekschas, X. Zhou, W. Chen, N. Gehlenborg, B. Bach, and H. Pfister. A Generic Framework and Library for Exploration of Small Multiples through Interactive Piling. *IEEE Transactions on Visualization and Computer G.*, 27(2):358–368, 2021. [doi: 10.1109/TVCG.2020.3028948](https://doi.org/10.1109/TVCG.2020.3028948) [3](#page-2-3)
- <span id="page-9-18"></span>[38] A. Lex, M. Streit, C. Partl, K. Kashofer, and D. Schmalstieg. Comparative Analysis of Multidimensional, Quantitative Data. *IEEE Transactions on Visualization and Computer Graphics*, 16(6):1027–1035, 2010. [doi: 10.](https://doi.org/10.1109/TVCG.2010.138) [1109/TVCG.2010.138](https://doi.org/10.1109/TVCG.2010.138) [2](#page-1-0)
- <span id="page-9-33"></span>[39] H. Luo, J. Fan, J. Yang, W. Ribarsky, and S. Satoh. Exploring Large-

Scale Video News via Interactive Visualization. In *2006 IEEE Symposium On Visual Analytics Science And Technology*, pp. 75–82, 2006. [doi: 10.](https://doi.org/10.1109/VAST.2006.261433) [1109/VAST.2006.261433](https://doi.org/10.1109/VAST.2006.261433) [3](#page-2-3)

- <span id="page-10-0"></span>[40] S. L'Yi and N. Gehlenborg. Multi-View Design Patterns and Responsive Visualization for Genomics Data. *IEEE Transactions on Visualization and Computer Graphics*, 29(1):559–569, 2023. [doi: 10.1109/TVCG.2022.](https://doi.org/10.1109/TVCG.2022.3209398) [3209398](https://doi.org/10.1109/TVCG.2022.3209398) [2](#page-1-0)
- <span id="page-10-1"></span>[41] S. L'Yi, Q. Wang, F. Lekschas, and N. Gehlenborg. Gosling: A Grammarbased Toolkit for Scalable and Interactive Genomics Data Visualization. *IEEE Transactions on Visualization and Computer Graphics*, 28(1):140– 150, 2022. [doi: 10.1109/TVCG.2021.3114876](https://doi.org/10.1109/TVCG.2021.3114876) [2](#page-1-0)
- <span id="page-10-29"></span>[42] T. Manz, I. Gold, N. H. Patterson, C. McCallum, M. S. Keller, B. W. Herr, K. Börner, J. M. Spraggins, and N. Gehlenborg. Viv: Multiscale visualization of high-resolution multiplexed bioimaging data on the web. *Nature Methods*, 19(5):515–516, 2022. [doi: 10.1038/s41592-022-01482-7](https://doi.org/10.1038/s41592-022-01482-7) [7](#page-6-1)
- <span id="page-10-8"></span>[43] L. Marconato, G. Palla, K. A. Yamauchi, I. Virshup, E. Heidari, T. Treis, W.-M. Vierdag, M. Toth, S. Stockhaus, R. B. Shrestha, B. Rombaut, L. Pollaris, L. Lehner, H. Vöhringer, I. Kats, Y. Saeys, S. K. Saka, W. Huber, M. Gerstung, J. Moore, F. J. Theis, and O. Stegle. SpatialData: An open and universal data framework for spatial omics. *Nature Methods*, pp. 1–5, 2024. [doi: 10.1038/s41592-024-02212-x](https://doi.org/10.1038/s41592-024-02212-x) [2](#page-1-0)
- <span id="page-10-33"></span>[44] A. S. McNeal, R. L. Belote, H. Zeng, M. Urquijo, K. Barker, R. Torres, M. Curtin, A. H. Shain, R. H. Andtbacka, S. Holmen, D. H. Lum, T. H. McCalmont, M. W. VanBrocklin, D. Grossman, M. L. Wei, U. E. Lang, and R. L. Judson-Torres. BRAFV600E induces reversible mitotic arrest in human melanocytes via microRNA-mediated suppression of AURKB. *eLife*, 10:e70385, 2021. [doi: 10.7554/eLife.70385](https://doi.org/10.7554/eLife.70385) [8](#page-7-4)
- <span id="page-10-9"></span>[45] A. Merouane, N. Rey-Villamizar, Y. Lu, I. Liadi, G. Romain, J. Lu, H. Singh, L. J. Cooper, N. Varadarajan, and B. Roysam. Automated profiling of individual cell–cell interactions from high-throughput timelapse imaging microscopy in nanowell grids (TIMING). *Bioinformatics*, 31(19):3189–3197, 2015. [doi: 10.1093/bioinformatics/btv355](https://doi.org/10.1093/bioinformatics/btv355) [2](#page-1-0)
- <span id="page-10-32"></span>[46] M. Meyer and J. Dykes. Criteria for Rigor in Visualization Design Study. *IEEE Transactions on Visualization and Computer Graphics*, 26(1):87–97, Jan. 2020. [doi: 10.1109/TVCG.2019.2934539](https://doi.org/10.1109/TVCG.2019.2934539) [8](#page-7-4)
- <span id="page-10-13"></span>[47] M. Meyer, T. Munzner, A. DePace, and H. Pfister. MulteeSum: A Tool for Comparative Spatial and Temporal Gene Expression Data. *IEEE Transactions on Visualization and Computer Graphics*, 16(6):908–917, 2010. [doi: 10.1109/TVCG.2010.137](https://doi.org/10.1109/TVCG.2010.137) [2](#page-1-0)
- <span id="page-10-28"></span>[48] T. Munzner. Rules of Thumb. In *Visualization Analysis and Design*. [5](#page-4-3)
- <span id="page-10-19"></span>[49] C. Nobre, N. Gehlenborg, H. Coon, and A. Lex. Lineage: Visualizing Multivariate Clinical Data in Genealogy Graphs. *Transaction on Visualization and Computer Graphics*, 25(3):1543–1558, 2019. [doi: 10.1109/TVCG.](https://doi.org/10.1109/TVCG.2018.2811488) [2018.2811488](https://doi.org/10.1109/TVCG.2018.2811488) [2](#page-1-0)
- <span id="page-10-24"></span>[50] C. Nobre and A. Lex. OceanPaths: Visualizing Multivariate Oceanography Data. 2015. [doi: 10.2312/eurovisshort.20151124](https://doi.org/10.2312/eurovisshort.20151124) [2](#page-1-0)
- <span id="page-10-18"></span>[51] C. Nobre, M. Meyer, M. Streit, and A. Lex. The State of the Art in Visualizing Multivariate Networks. *Computer Graphics Forum (EuroVis)*, 38(3):807–832, 2019. [doi: 10.1111/cgf.13728](https://doi.org/10.1111/cgf.13728) [2](#page-1-0)
- <span id="page-10-20"></span>[52] C. Nobre, M. Streit, and A. Lex. Juniper: A Tree+Table Approach to Multivariate Graph Visualization. *Transaction on Visualization and Computer Graphics (InfoVis)*, 25(1):544–554, 2019. [doi: 10.1109/TVCG.2018](https://doi.org/10.1109/TVCG.2018.2865149) [.2865149](https://doi.org/10.1109/TVCG.2018.2865149) [2](#page-1-0)
- <span id="page-10-12"></span>[53] J. S. Packer, Q. Zhu, C. Huynh, P. Sivaramakrishnan, E. Preston, H. Dueck, D. Stefanik, K. Tan, C. Trapnell, J. Kim, R. H. Waterston, and J. I. Murray. A lineage-resolved molecular atlas of C. elegans embryogenesis at singlecell resolution. *Science*, 365(6459):eaax1971, 2019. [doi: 10.1126/science.](https://doi.org/10.1126/science.aax1971) [aax1971](https://doi.org/10.1126/science.aax1971) [2](#page-1-0)
- <span id="page-10-2"></span>[54] A. Pandey, S. L'Yi, Q. Wang, M. A. Borkin, and N. Gehlenborg. GenoREC: A Recommendation System for Interactive Genomics Data Visualization. *IEEE Transactions on Visualization and Computer Graphics*, 29(1):570– 580, 2023. [doi: 10.1109/TVCG.2022.3209407](https://doi.org/10.1109/TVCG.2022.3209407) [2](#page-1-0)
- <span id="page-10-15"></span>[55] A. J. Pretorius, I. A. Khan, and R. J. Errington. Cell lineage visualisation. *Computer Graphics Forum*, 34(3):21–30, 2015. [doi: 10.1111/cgf.12614](https://doi.org/10.1111/cgf.12614) [2](#page-1-0)
- <span id="page-10-11"></span>[56] A. J. Pretorius, I. A. Khan, and R. J. Errington. A Survey of Visualization for Live Cell Imaging. *Computer Graphics Forum*, 36(1):46–63, 2017. [doi: 10.1111/cgf.12784](https://doi.org/10.1111/cgf.12784) [2](#page-1-0)
- <span id="page-10-27"></span>[57] T. Saito, H. Miyamura, M. Yamamoto, H. Saito, Y. Hoshiya, and T. Kaseda. Two-tone pseudo coloring: Compact visualization for one-dimensional data. In *IEEE Symposium on Information Visualization (InfoVis)*, pp. 173–180. IEEE, Minneapolis, 2005. [doi: 10.1109/INFVIS.2005.1532144](https://doi.org/10.1109/INFVIS.2005.1532144) [5](#page-4-3)
- <span id="page-10-14"></span>[58] I. Salvador-Martínez, M. Grillo, M. Averof, and M. J. Telford. CeLaVi: An interactive cell lineage visualization tool. *Nucleic Acids Research*, 49(W1):W80–W85, 2021. [doi: 10.1093/nar/gkab325](https://doi.org/10.1093/nar/gkab325) [2](#page-1-0)
- <span id="page-10-23"></span>[59] T. Schreck, D. Keim, and F. Mansmann. Regular TreeMap layouts for visual analysis of hierarchical data. In *Proceedings of the 22nd Spring Conference on Computer Graphics*, SCCG '06, pp. 183–190. ACM, New York, 2006. [doi: 10.1145/2602161.2602183](https://doi.org/10.1145/2602161.2602183) [2](#page-1-0)
- <span id="page-10-16"></span>[60] H.-J. Schulz. Treevis.net: A Tree Visualization Reference. *IEEE Computer Graphics and Applications*, 31(6):11–15, 2011. [2](#page-1-0)
- <span id="page-10-17"></span>[61] H.-J. Schulz, S. Hadlak, and H. Schumann. The Design Space of Implicit Hierarchy Visualization: A Survey. *IEEE Transactions on Visualization and Computer Graphics*, 17(4):393–411, 2011. [doi: 10.1109/TVCG.2010.](https://doi.org/10.1109/TVCG.2010.79) [79](https://doi.org/10.1109/TVCG.2010.79) [2,](#page-1-0) [5](#page-4-3)
- <span id="page-10-10"></span>[62] M. Sebesta, P. J. Egelberg, A. Langberg, J.-H. Lindskov, K. Alm, and B. Janicke. HoloMonitor M4: Holographic imaging cytometer for realtime kinetic label-free live-cell analysis of adherent cells. In *Quantitative Phase Imaging II*, vol. 9718, p. 971813. International Society for Optics and Photonics, 2016. [doi: 10.1117/12.2216731](https://doi.org/10.1117/12.2216731) [2](#page-1-0)
- <span id="page-10-31"></span>[63] M. Sedlmair, M. Meyer, and T. Munzner. Design Study Methodology: Reflections from the Trenches and the Stacks. *IEEE Transactions on Visualization and Computer Graphics*, 18(12):2431–2440, 2012. [doi: 10.](https://doi.org/10.1109/TVCG.2012.213) [1109/TVCG.2012.213](https://doi.org/10.1109/TVCG.2012.213) [8](#page-7-4)
- <span id="page-10-21"></span>[64] J. Seo and B. Shneiderman. Interactively exploring hierarchical clustering results [gene identification]. *Computer*, 35(7):80–86, 2002. [doi: 10.1109/](https://doi.org/10.1109/MC.2002.1016905) [MC.2002.1016905](https://doi.org/10.1109/MC.2002.1016905) [2](#page-1-0)
- <span id="page-10-4"></span>[65] A. Somarakis, M. E. Ijsselsteijn, S. J. Luk, B. Kenkhuis, N. F. de Miranda, B. P. Lelieveldt, and T. Höllt. Visual cohort comparison for spatial single-cell omics-data. *IEEE Transactions on Visualization and Computer Graphics*, 27(2):733–743, 2021. [doi: 10.1109/TVCG.2020.3030336](https://doi.org/10.1109/TVCG.2020.3030336) [2](#page-1-0)
- <span id="page-10-22"></span>[66] T. Tekusova and T. Schreck. Visualizing Time-Dependent Data in Multivariate Hierarchic Plots - Design and Evaluation of an Economic Application. In *12th International Conference Information Visualisation*, pp. 143–150, 2008. [doi: 10.1109/IV.2008.51](https://doi.org/10.1109/IV.2008.51) [2](#page-1-0)
- <span id="page-10-7"></span>[67] J. Troidl, C. Cali, E. Gröller, H. Pfister, M. Hadwiger, and J. Beyer. Barrio: Customizable Spatial Neighborhood Analysis and Comparison for Nanoscale Brain Structures. *Computer Graphics Forum*, 41(3):183–194, 2022. [doi: 10.1111/cgf.14532](https://doi.org/10.1111/cgf.14532) [2](#page-1-0)
- <span id="page-10-3"></span>[68] J. Troidl, S. Warchol, J. Choi, J. Matelsky, N. Dhanyasi, X. Wang, B. Wester, D. Wei, J. W. Lichtman, H. Pfister, and J. Beyer. ViMO - Visual Analysis of Neuronal Connectivity Motifs. *IEEE Transactions on Visualization and Computer Graphics*, 30(1):748–758, 2024. [doi: 10.](https://doi.org/10.1109/TVCG.2023.3327388) [1109/TVCG.2023.3327388](https://doi.org/10.1109/TVCG.2023.3327388) [2](#page-1-0)
- <span id="page-10-30"></span>[69] A. Van Der Ploeg. Drawing non-layered tidy trees in linear time: DRAW-ING NON-LAYERED TIDY TREES IN LINEAR TIME. *Software: Practice and Experience*, 44(12):1467–1484, 2014. [doi: 10.1002/spe.2213](https://doi.org/10.1002/spe.2213) [8](#page-7-4)
- <span id="page-10-6"></span>[70] T. Walter, D. W. Shattuck, R. Baldock, M. E. Bastin, A. E. Carpenter, S. Duce, J. Ellenberg, A. Fraser, N. Hamilton, S. Pieper, M. A. Ragan, J. E. Schneider, P. Tomancak, and J.-K. Hériché. Visualization of image data from cells to organisms. *Nature Methods*, 7(3):S26–S41, 2010. [doi: 10.](https://doi.org/10.1038/nmeth.1431) [1038/nmeth.1431](https://doi.org/10.1038/nmeth.1431) [2](#page-1-0)
- <span id="page-10-5"></span>[71] S. Warchol, R. Krueger, A. J. Nirmal, G. Gaglia, J. Jessup, C. C. Ritch, J. Hoffer, J. Muhlich, M. L. Burger, T. Jacks, S. Santagata, P. K. Sorger, and H. Pfister. Visinity: Visual Spatial Neighborhood Analysis for Multiplexed Tissue Imaging Data. *IEEE Transactions on Visualization and Computer Graphics*, pp. 1–11, 2022. [doi: 10.1109/TVCG.2022.3209378](https://doi.org/10.1109/TVCG.2022.3209378) [2](#page-1-0)
- <span id="page-10-25"></span>[72] Y. Yang, F. Dadgostar, C. Sanderson, and B. C. Lovell. Summarisation of surveillance videos by key-frame selection. In *2011 Fifth ACM/IEEE International Conference on Distributed Smart Cameras*, pp. 1–6. IEEE, Ghent, Belgium, 2011. [doi: 10.1109/ICDSC.2011.6042925](https://doi.org/10.1109/ICDSC.2011.6042925) [3](#page-2-3)
- <span id="page-10-34"></span>[73] J. Zhang, J. Griffin, K. Roy, A. Hoffmann, and T. A. Zangle. Tracking of Lineage Mass via Quantitative Phase Imaging and Confinement in Low Refractive Index Microwells, 2024. [doi: 10.1101/2024.03.27.587085](https://doi.org/10.1101/2024.03.27.587085) [9](#page-8-1)
- <span id="page-10-26"></span>[74] Y. Zhang, R. L. Belote, M. A. Urquijo, M. M. K. Hansen, M. Hejna, T. E. Moustafa, T. Liu, D. Lange, F. Vand-Rajabpour, M. Chang, B. K. Lohman, C. Stubben, X. Zhang, L. S. Weinberger, M. W. VanBrocklin, D. Grossman, A. Lex, R. Kulkarni, T. Zangle, and R. L. Judson-Torres. Bidirectional interconversion between mutually exclusive tumorigenic and drug-tolerant melanoma cell phenotypes, 2023. [doi: 10.1101/2020.08.26.](https://doi.org/10.1101/2020.08.26.269126) [269126](https://doi.org/10.1101/2020.08.26.269126) [3,](#page-2-3) [9](#page-8-1)